## unifog

How to use the Intentions Tool

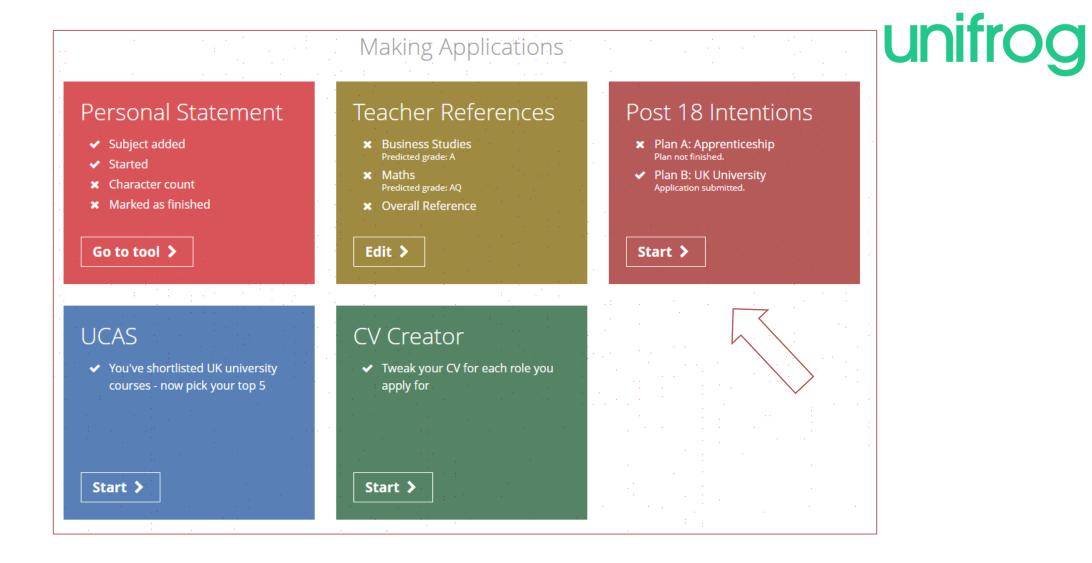

From the main dashboard, click on the Post 18 Intentions box.

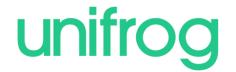

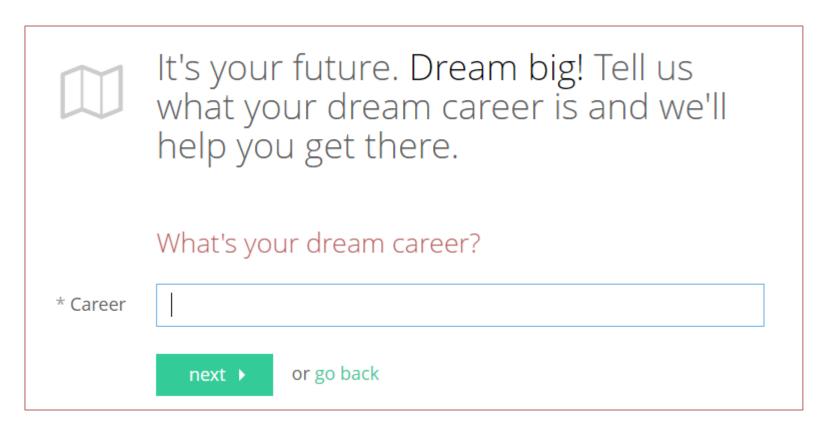

Type in your dream career!
Try to keep it short and sweet, such as "photography".

You can change this anytime if you want to.

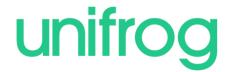

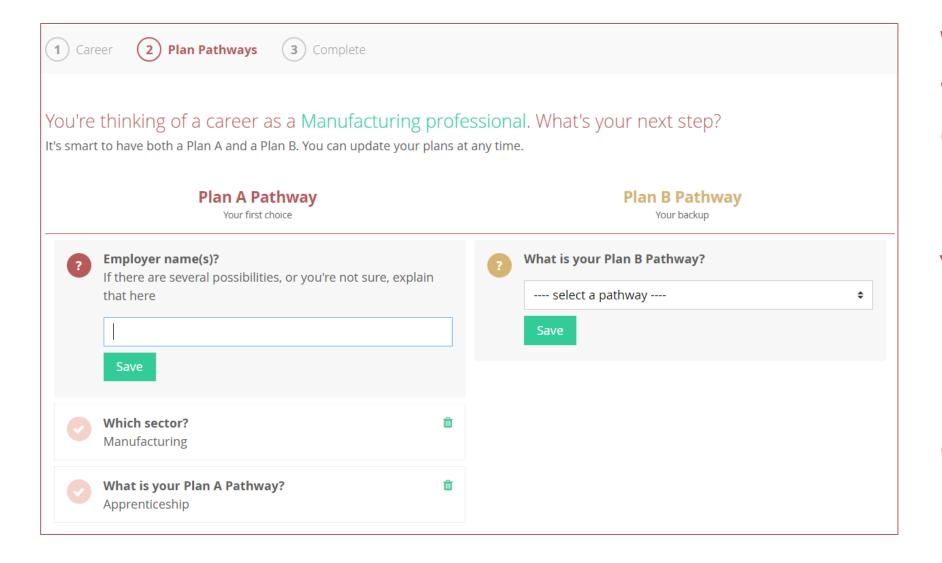

Work your way through the boxes to create your Plan A and Plan B pathways.

You can change any part of this anytime by clicking on the little dustbin next to each box.

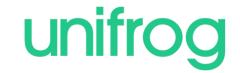

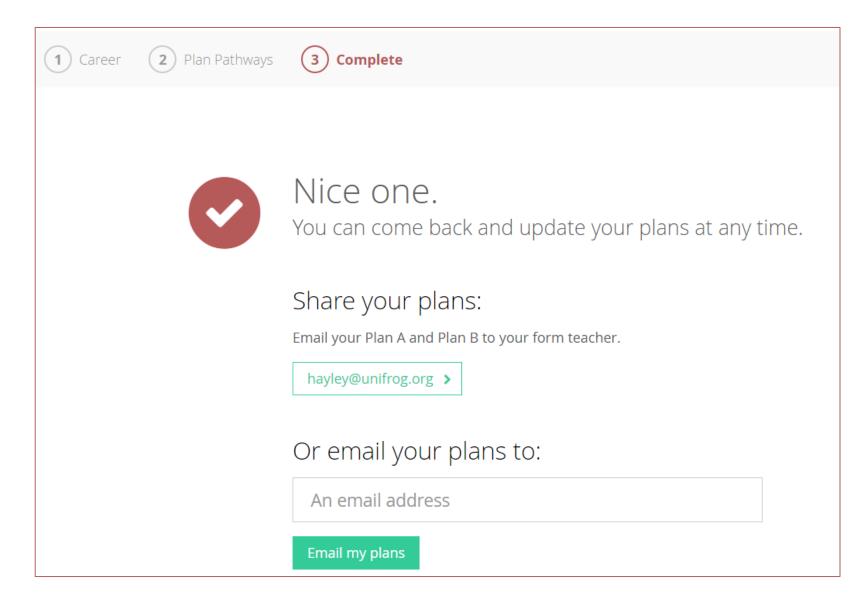

Click next when you are done and you will complete the tool!

Don't forget - you can update it anytime.

You can share your plans with your form tutor or type in another email address.

## unifog

Sign in at:

unifrog.org/student